## T460s Monterey installieren

Beitrag von johannes.txr vom 3. Januar 2022, 12:18

Hallo liebe Leute,

vor ca einem Jahr habe ich aus dem Thinkpad T460s einen Hackintosh gema ich nicht mehr viel mit der Materie beschäftigt und vieles vergessen. Catalina.

Jetzt wollte ich mal Monterey drauf machen, Kexts und OC neu installiert. da irgendwas in der confic eingestellt werden muss.

Meine Frage: Das T460s ist ja bekannt in der Hackinthosh Szene. Gi jemand, der eine laufende config hat?

Ich habe leide keine Zeit mich in die Materie wieder einzuarbeiten und we was ich da einstellen sollØÞ

Ich danke euch!

Johannes

Beitrag von Basti Wolf vom 3. Januar 2022, 12:36

Hast du schon mal Tante Google gefragt ? Ich glaube mit der Einstellu wenig Verständnis erhalten. Gern helfen wir beim GEMEINSAMEN Era deiner aktuellen EFI, sodass auch monterey kein Problem werden sollte, mal schnell und dann wieder tschüss ist meiner Ansicht nach nicht der richt nicht in diesem Forum. Dass man manchmal keine Zeit hat, ist vollkommen wie heißt es .. wer das eine will &

kurze Rede gar kein Sinn: bring dich mit ein oder schau bei Google, da gibts

Beitrag von OSX-Einsteiger vom 3. Januar 2022, 12:51

## [johannes](https://www.hackintosh-forum.de/user/64625-johannes-txr/).txr

Mein Googeln hat ergeben sollte laufen wenns um de 6gen CPU geht

Nur mal Frage warum muss ein aussender Stehender wie ich nach deiner , normaler weise muss der Hilfe suchender die Technische Daten pl

stellen um eine genaue Prognose machen zu können

Beitrag von johannes.txr vom 3. Januar 2022, 12:54

[@Basti Wo](https://www.hackintosh-forum.de/user/68582-basti-wolf/)lifch habe schon gegoogelt und mich viel damit auseinander gese hab ich aber nur altes gefunden.

Ja stimmt:)

Beitrag von Basti Wolf vom 3. Januar 2022, 13:03

[https://github.com/simprecicch &kPad-T460s-](https://github.com/simprecicchiani/ThinkPad-T460s-macOS-OpenCore)macOS-OpenCore

Hat nicht mal eine Minute gedauert &

Beitrag von johannes.txr vom 3. Januar 2022, 13:20

Vielen dan Bla @ i Wolf

Habe ich das richtig verstanden, dass, wenn ich das EFI drauf geladen normal das Update durchführen lassen kann?

Beitrag von Basti Wolf vom 3. Januar 2022, 13:43

So sollte es sein. Alternativ kann man auch über einen Stick mit der verlink einer 2. Partition testen und schauen, ob alles läuft, bevor man Gefahr I zu zerschießen. Generell gilt bei solchen Updates back up machen und eine haben.

Beitrag von johannes.txr vom 3. Januar 2022, 19:01

Alles kla**Ba@ti** Wolf

Ich wollte jetzt das neue EFI auf die EFI Partition im Laptop kopieren, aber Fehlermeldung, dass der Speicher voll ist.

Was kann ich da tun?

Beitrag von Bandit vom 3. Januar 2022, 19:06

Einfach mal den Papierkorb leeren und dann nochmal versuchen

Beitrag von johannes.txr vom 3. Januar 2022, 19:09

Danke B@and, itich habe eben im Forum schonmal danach geguckt und auch Leider erfolglos.

Ich habe es jetzt noch mit

1.

sudo newfs\_msdos -v EFI /dev/disk0s1

zu formatieren.

Da kommt nur die Meldung: Resource Busy

Beitrag von Bandit vom 3. Januar 2022, 19:18

Wurde die Efi Partition mit dem clover Configurator erstellt?

Beitrag von johannes.txr vom 3. Januar 2022, 19:19

das kann ich dir nichtmehr sagen...

Beitrag von Bandit vom 3. Januar 2022, 19:23

Wie groß ist denn der neue efi ordner? Hast du den alten efi Ordner ma Papierkorb gelöscht und versucht den neuen dann einzufügen ?

Beitrag von johannes.txr vom 3. Januar 2022, 19:34

Danke dir, hab neugestartet und es war auf einmal leer, super

nächstes Problem:

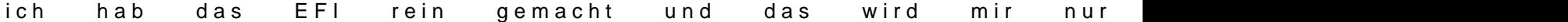

Danke

Beitrag von Bandit vom 3. Januar 2022, 19:36

Was hast du installiert ?

Beitrag von johannes.txr vom 3. Januar 2022, 19:38

[https://github.com/simprecicch &kPad-T460s-](https://github.com/simprecicchiani/ThinkPad-T460s-macOS-OpenCore)macOS-OpenCore

Beitrag von Bandit vom 3. Januar 2022, 19:40

Ich meinte MacOS ?

Beitrag von johannes.txr vom 3. Januar 2022, 19:41

Achso, es ist noch Catalina 10.15.7 drauf.

Ich wollte es auf Monterey Updaten, dazu brauche ich aber erstmal neues EF

Beitrag von Bandit vom 3. Januar 2022, 19:44

Du musst dieses hier ändern in der config.plist unter UEFI / apfs = mindate und minversion auf -1 eingeben

Beitrag von johannes.txr vom 3. Januar 2022, 19:46

Dankeschön,

sorry, es ist schon etwas länger her, dass ich sowas gemacht habe. Wie config ändern? Mit welchem Program?

Beitrag von Bandit vom 3. Januar 2022, 19:48

zb. Plisteditor, einfach mal googlen, gibt div. Programme dafür

Beitrag von johannes.txr vom 3. Januar 2022, 19:48

danke, mach ich dann morgen:)

Alles funktioniert! Vielen Dank für eure HILFE!